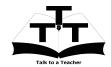

## Instruction Sheet for GChemPaint Installation Spoken Tutorial Team IIT Bombay

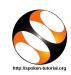

# 1 The procedure to install GChemPaint on Ubuntu Linux OS

- 1. To follow the installation procedure, you need to be connected to the internet.
- 2. You must have Synaptic Package Manager installed on your machine.
- 3. If not installed, please install Synaptic Package Manager using Ubuntu Software Center.

## 1.1 The procedure to install GChemPaint

- 1. On Ubuntu 10.04 Click on System >> Administration >> Synaptic Package Manager.
- 2. On Ubuntu 11.04 and higher,
  - (a) Press the Window key on your keyboard to open DashHome.
  - (b) Type Synaptic Package Manager.
  - (c) Click on the Synaptic Package Manager option.
- 3. Enter your password.
- 4. Click on OK.
- 5. In the search box type GChemPaint.
- 6. Click on the GChemPaint check box and click on Mark for Installation.
- 7. Click on Mark.
- 8. Finally, click on Apply.
- 9. Again, click Apply for installation.
- 10. The installation will take a few minutes depending on your internet speed.

#### 1.2 The procedure to install GChemPaint via Terminal

- 1. Open the terminal by pressing Ctrl + Alt + T keys together.
- 2. Now in the terminal type sudo apt-get install GChemPaint and hit Enter.
- 3. Enter the system password if required.
- 4. It will display how much have to download from internet and how much disk space will occupy.
- 5. Press y to confirm this.
- 6. This will install GChemPaint.

## 1.3 The procedure to check GChemPaint installation

- 1. Open the terminal.
- 2. Now in the terminal type GChemPaint & and hit Enter.
- 3. This will open the GChemPaint interface.

# 2 The procedure to install GChemPaint on Windows OS

1. GChemPaint is not available for Windows OS